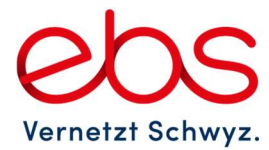

ebs TeleNet AG Riedstrasse 17 · Postfach 144 · 6431 Schwyz 041 819 49 49 · info@ebs.swiss · www.ebs.swiss CHE-107.674.393 MWST

### Zugang Kundencenter

Geben Sie folgende Adresse in Ihrem Internet ein: www.ebs.swiss

Auf dieser Seite wählen Sie oben rechts «Mein ebs» aus.

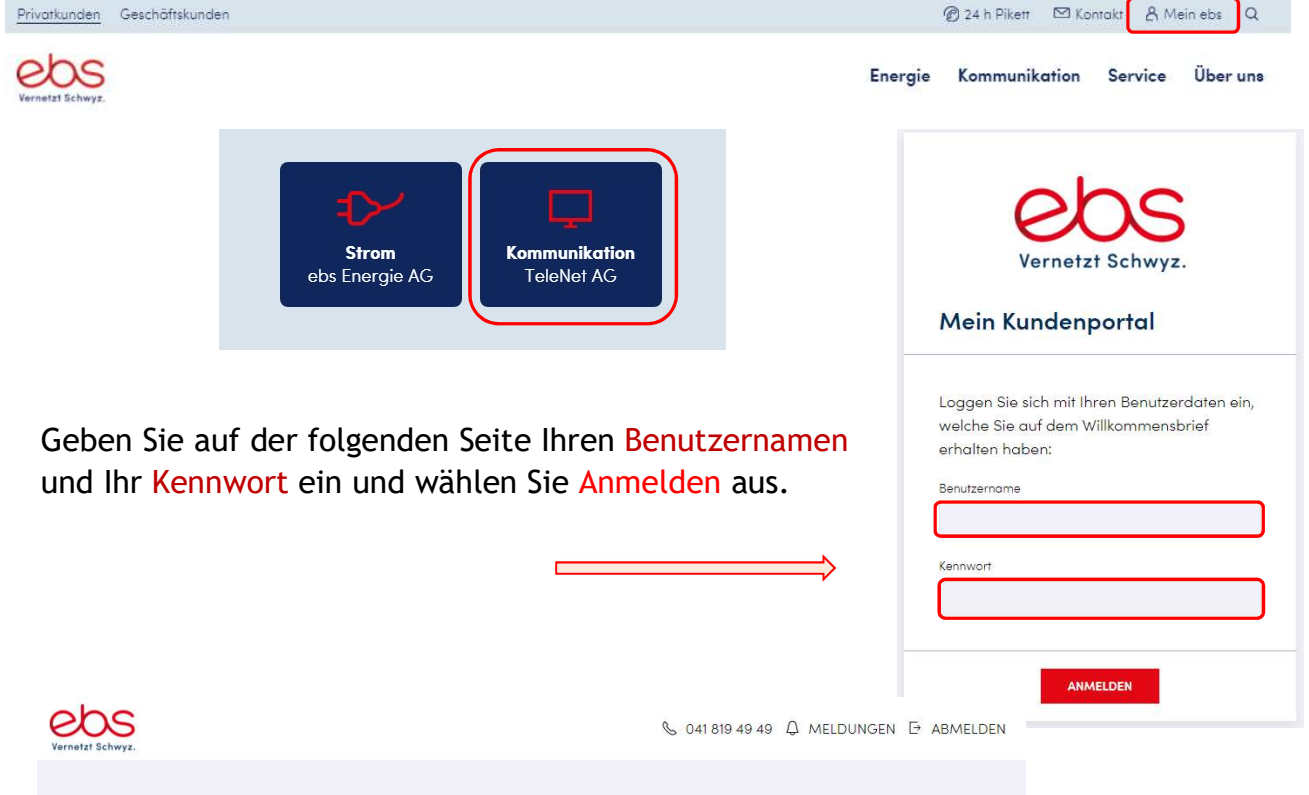

#### Mein Kundenportal

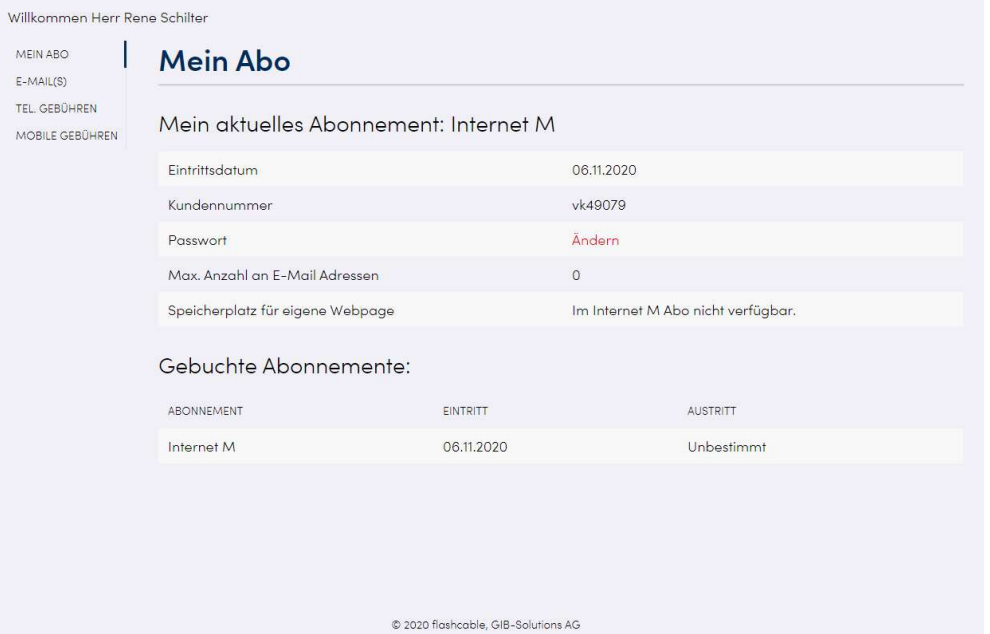

Im Kunden Portal erhalten Sie einen Überblick Ihrer Abos.

Unter Passwort «Ändern», können Sie das Passwort für den Zugriff auf das Kunden Portal ändern.

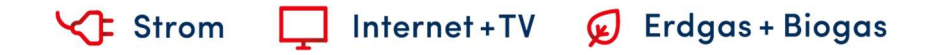

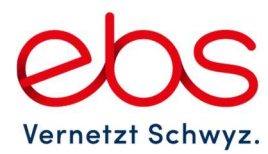

ebs TeleNet AG Riedstrasse 17 · Postfach 144 · 6431 Schwyz 041 819 49 49 · info@ebs.swiss · www.ebs.swiss CHE-107.674.393 MWST

# E-Mail Adressen einrichten (max. 5 Adressen)

Klicken Sie auf E-MAIL(S) und wählen Sie anschliessend neu E-Mail-Adresse erfassen

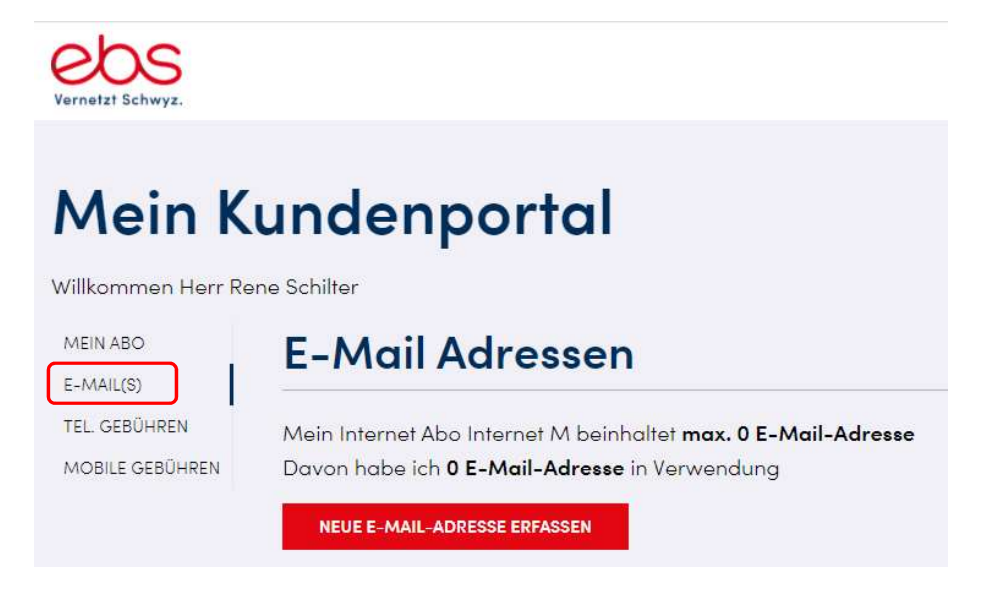

Hier können Sie Ihre E-Mail-Adressen konfigurieren (erstellen, ändern, löschen).

# Kontrolle der Telefongebühren

Klicken Sie auf Tel. Gebühren oder Mobile Gebühren

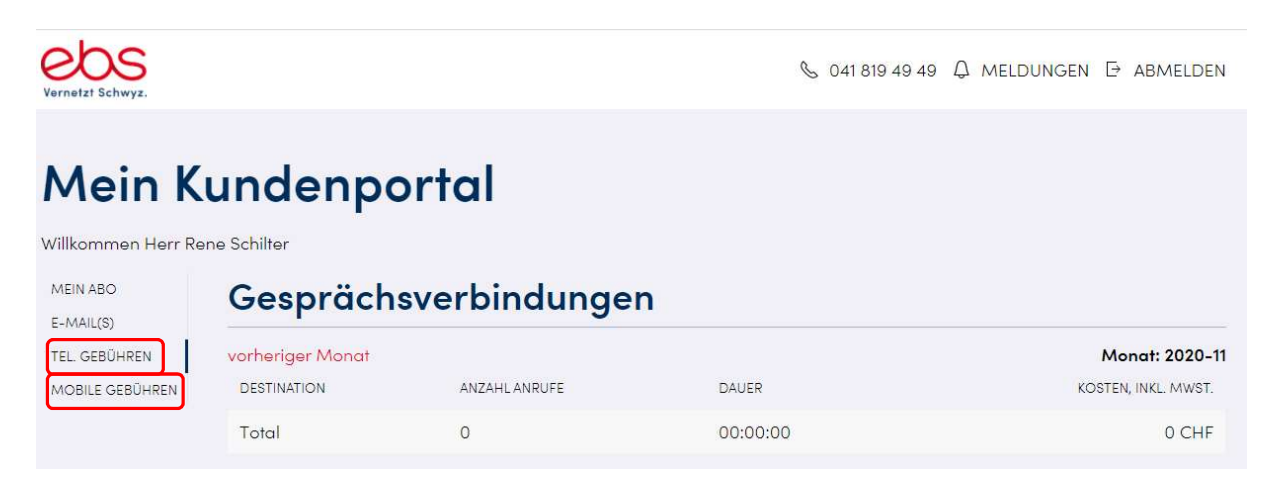

Informationen zu den Gesprächsverbindungen. Anzahl, Dauer und Destination der Anrufe, sowie die daraus resultierenden Kosten sind aufgelistet.

Strom Internet+TV ( Erdgas + Biogas

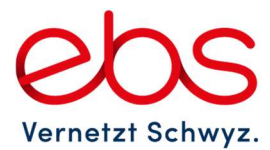

ebs TeleNet AG Riedstrasse 17 · Postfach 144 · 6431 Schwyz 041 819 49 49 · info@ebs.swiss · www.ebs.swiss CHE-107.674.393 MWST

## Einstellung E-Mail-Programm

Folgende Einstellungen benötigen Sie, um Ihre E-Mails in Outlook, Windows Live, Apple Mail, Thunderbird, etc., auf einem Computer, Notebook, Smartphone oder Tablet einzurichten.

#### Servereinstellungen für den Posteingang

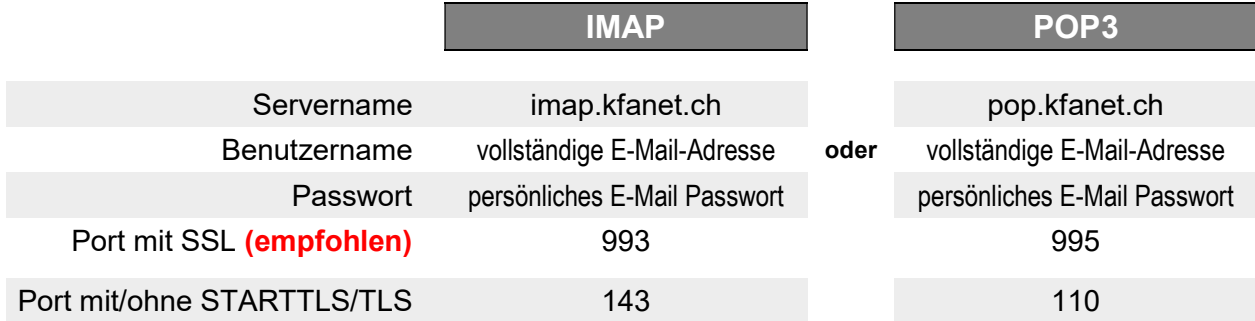

#### Servereinstellungen für den Postausgang

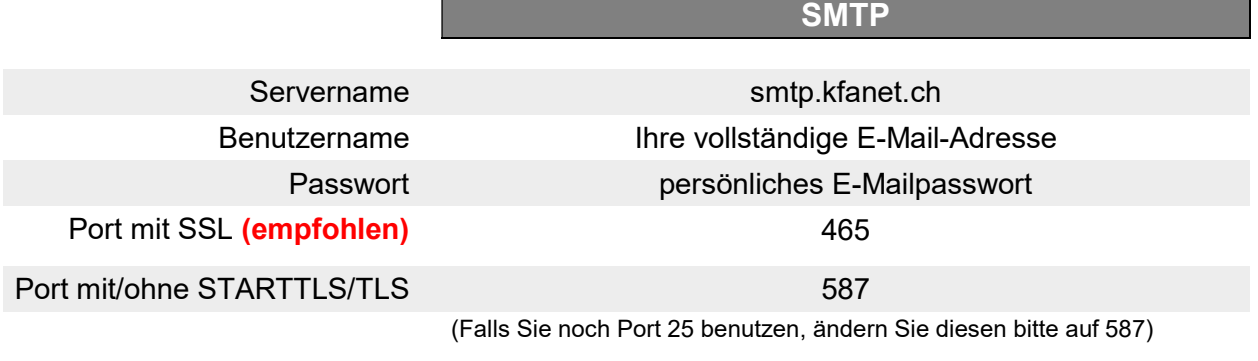

Webmail, Ihr Postfach: www.ebs.swiss

E-Mail-Passwort ändern: www.ebs.swiss -> Mein ebs -> Kundenportal -> E-Mails verwalten

Webmail

Authentifizierung einschalten: gleiches Passwort wie Posteingang

Die Zugangsdaten zu den Benutzerseiten finden Sie auf dem Willkommensbrief, welchen Sie bei der Installation des Internets von uns erhalten haben.

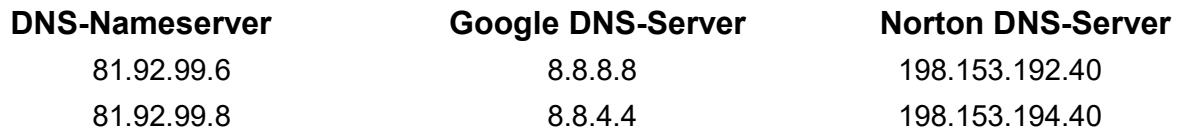